#### ALAGAPPA UNIVERSITY, KARAIKUDI NEW SYLLABUS FOR AFFILIATED COLLEGES UNDER CBCS PATTERN WITH EFFECT FROM 2022-23 ONWARDS

## B.Sc., INFORMATION TECHNOLOGY

## Programme Structure

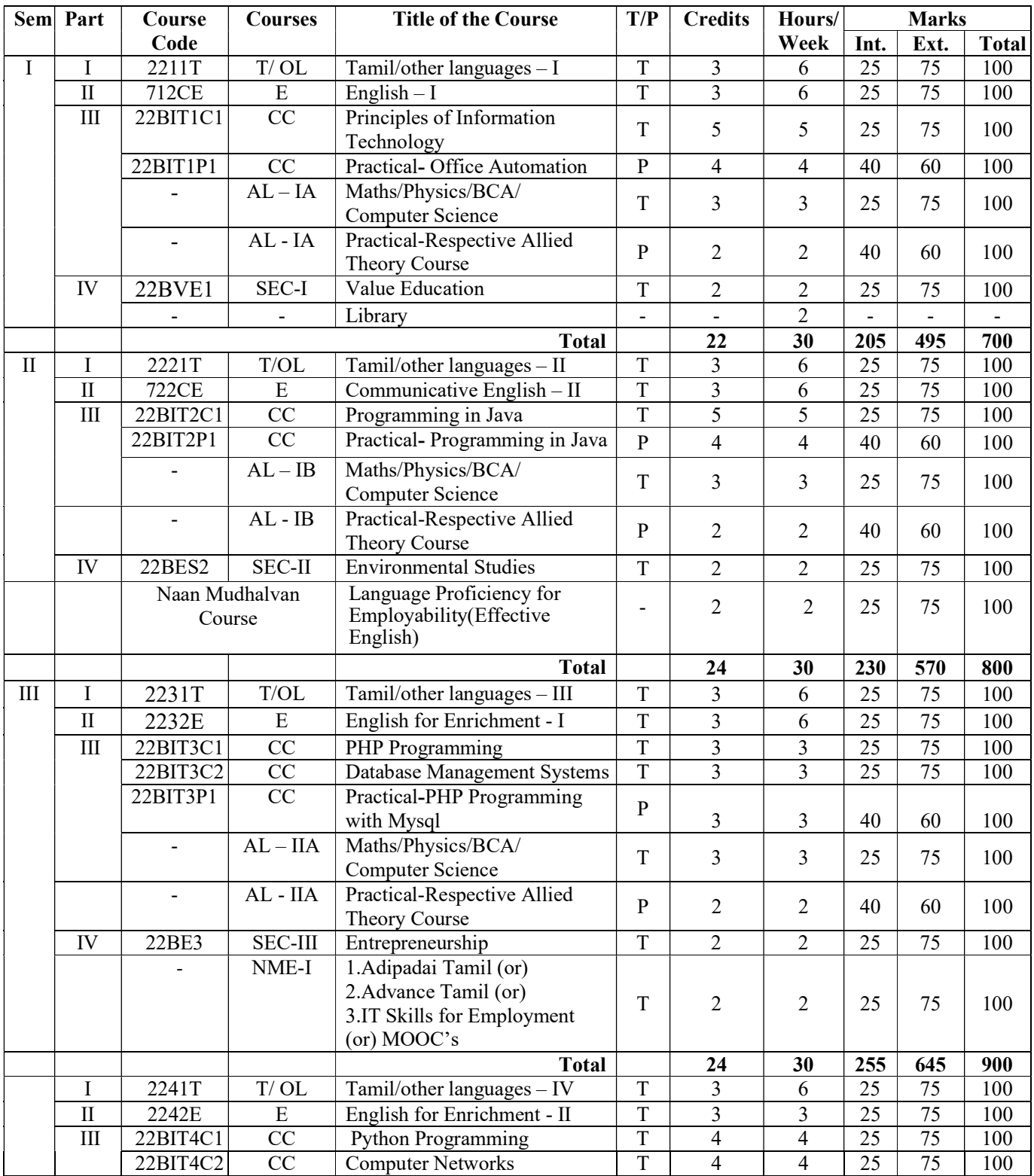

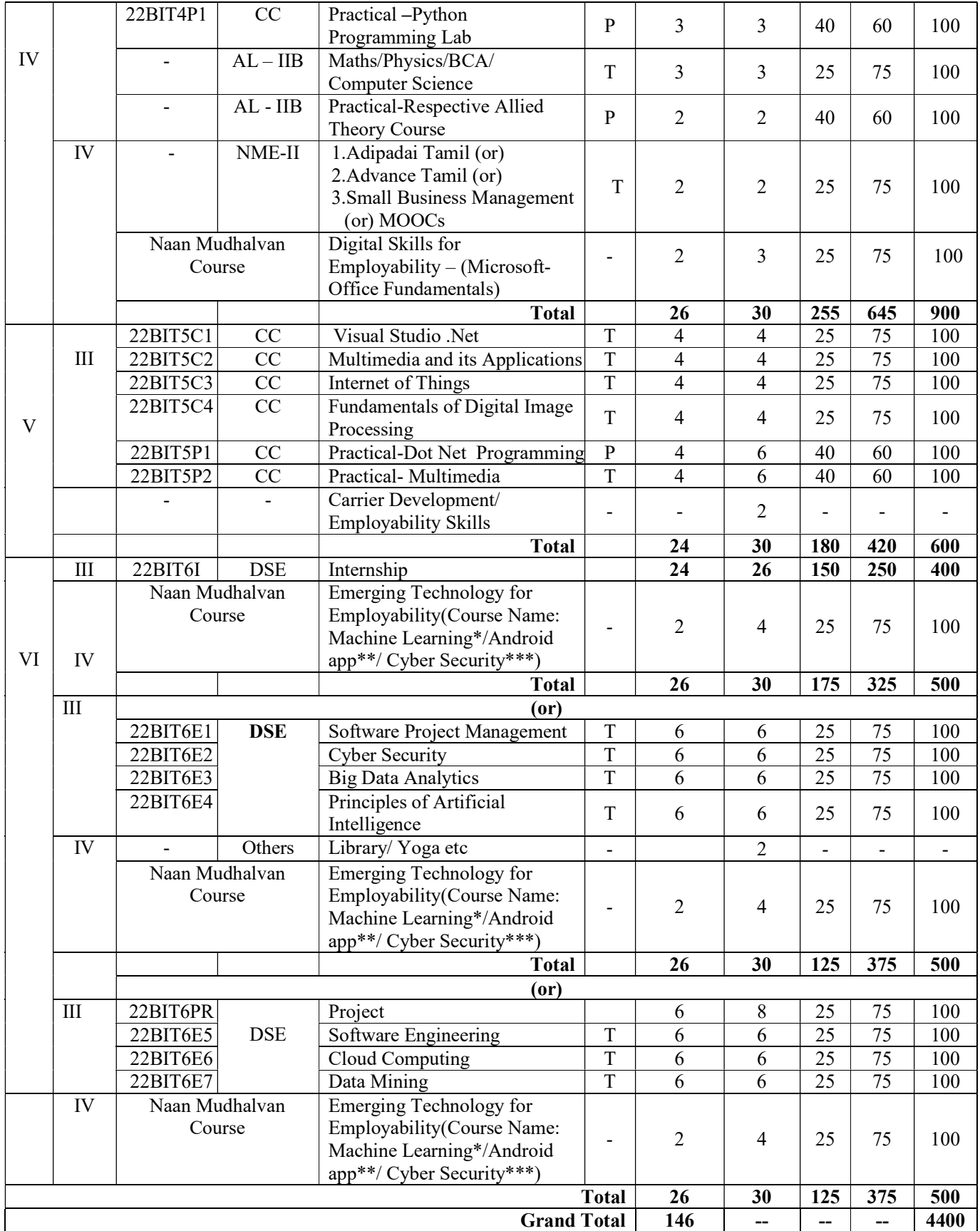

\*Machine Learning - All Computer Science programmes for Government Colleges

\*\* Android App - All Computer Science programmes for Government Aided College

\*\*\*Cyber Security - All Computer Science programmes for Self financing College

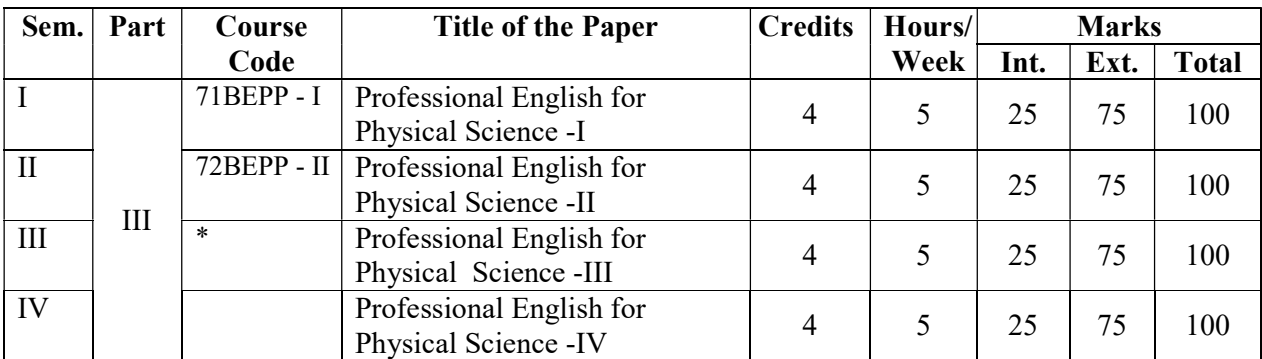

 \*The Syllabus of Professional English for III & IV Semester will be provided after Receiving the syllabus from TANSCHE.

#### As per TANSCHE, the Professional English book will be taught to all four streams apart from the existing hours of teaching/additional hours of teaching (1hour/day) as a 4 credit paper as an add on course on par with Major paper and completion of the paper is a must to continue his/her studies further.

- > TOL-Tamil/Other Languages,
- $\triangleright$  E English
- $\triangleright$  CC-Core course –Core competency, critical thinking, analytical reasoning, research skill & teamwork
- $\triangleright$  Allied -Exposure beyond the discipline
- AECC- -Ability Enhancement Compulsory Course (Professional English & Environmental Studies) - Additional academic knowledge, psychology and problem solving etc.,
- $\triangleright$  SEC-Skill Enhancement Course Exposure beyond the discipline (Value Education, Entrepreneurship Course, Computer application for Science, etc.,
- $\triangleright$  NME -Non Major Elective Exposure beyond the discipline
- $\triangleright$  DSE Discipline specific elective -Student choice either or
	- Internship
	- If internship Marks = Internal = 150 (75+75) two midterm evaluation through Viva voce and External 250 marks (Report =150 +Viva Voce=100) =Total 400 marks
	- Theory papers or
	- Project  $+3$  theory papers.
- $\triangleright$  MOOCs Massive Open Online Courses
	- \*T-Theory, P- Practical

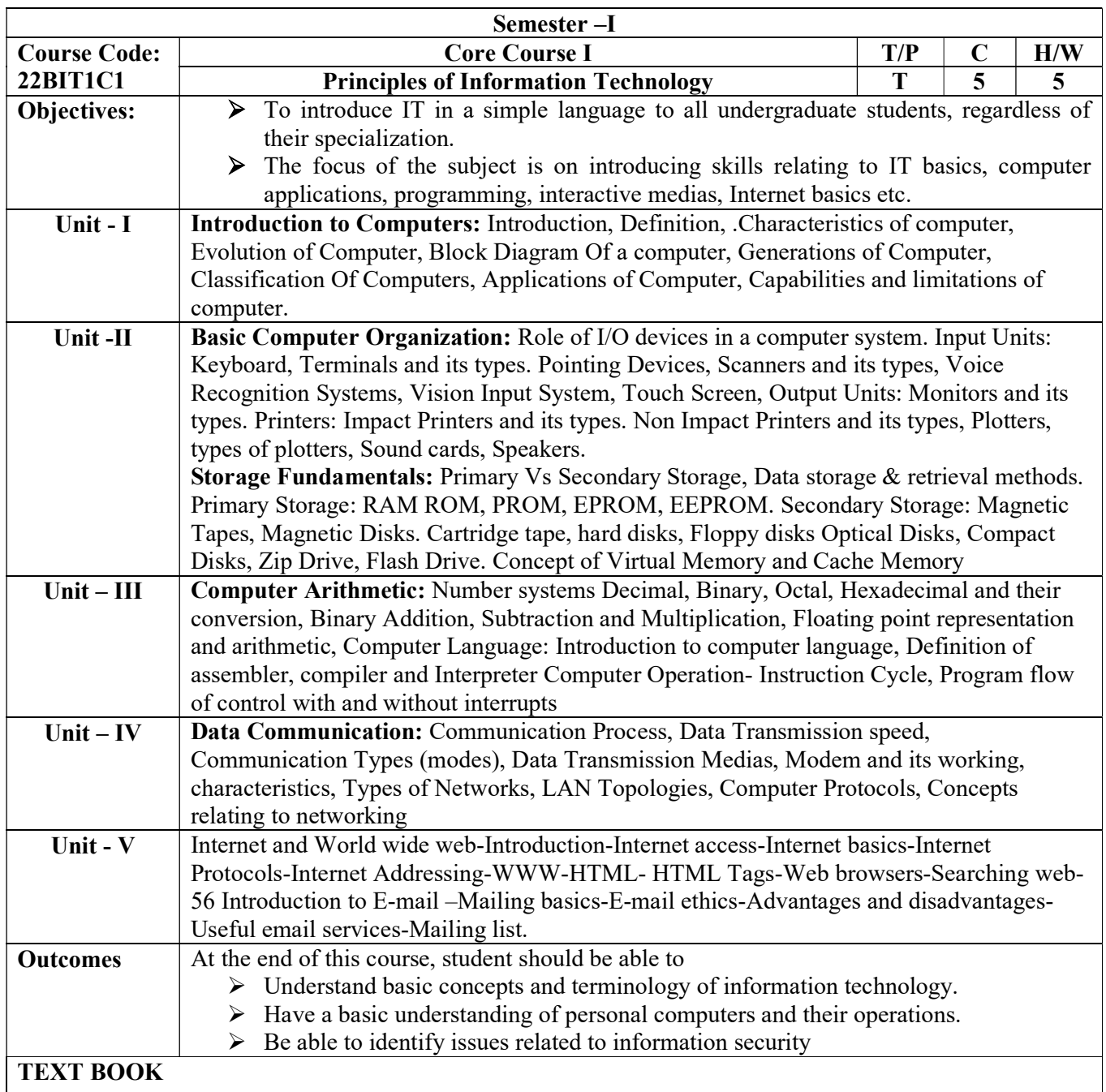

P.K.Sinha, 2007, Computer Fundamentals, BPB publications Sixth edition,.

Alexis leon& Mathews leon, 2009, Fundamentals of Information Technology ,Vikas publication second edition.

## REFERENCE BOOK

Dr. Durgesh pant, Magesh kumar Sharma, 2008, Fundamentals of Information Technology, Lakshmi publications, second edition.

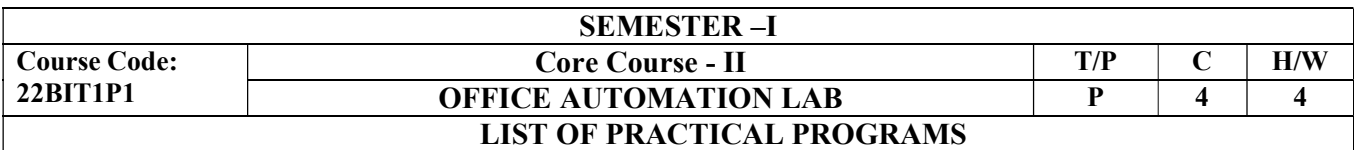

#### MS-WORD

- 1. Working with Files Creating and opening documents, Saving documents, Renaming documents, working on multiple documents.
- 2. Working with Text Formatting, Moving, copying and pasting text
- 3. Styles Apply a style, Apply from the Style dialog box, Create a new style from a model, Modify or rename a style, Delete style.
- 4. Lists Bulleted and numbered lists, Nested lists, Formatting lists
- 5. Table Manipulations.
- 6. Graphics Adding clip Art, Add an image from a file, Editing a graphic
- 7. Spelling and Grammar, AutoCorrect
- 8. Page formatting Page margins, page size and orientation, Header and footers, page numbers
- 9. Mail Merge.
- 10. Macros Recording a macro, Running a macro
- 11. Web wizard Using the Web Wizard, Creating  $\&$  Saving web pages, Hyper links.

#### MS-EXCEL

- 1. Modifying a Worksheet Moving through cells, Adding worksheets, rows and columns, Resizing rows and columns, Selecting cells, Moving and copying cells, Freezing panes
- 2. Macros recording and running.
- 3. Formatting cells Formatting toolbar, Dates and times, Auto formatting.
- 4. Formula and Functions.
- 5. Linking worksheets Relative, absolute and mixed referencing
- 6. Sorting and Filling Basic ascending and descending sorted, Complex sorts, Alternating text and numbers with Auto fill, Autofilling functions.
- 7. Graphics Adding clip art, add an image from a file
- 8. Charts Using chart Wizard, Copy a chart to Microsoft Word

### MS-POWER POINT

- 1. Create a Presentation from a template.
- 2. Working with Slides-Insert a new slide, Applying a design template, Changing slide layouts, Reordering slides, Hide slides, Create a Custom slide show 7 edit.
- 3. Adding Content Resizing a text box, Text box properties, Delete a text box.
- 4. Video and Audio effects.
- 5. Color Schemes & Backgrounds
- 6. Adding clip art, Adding an image from a file
- 7. Save as a web page.

#### MS-ACCESS

- 1. Using Access database wizard, pages and projects.
- 2. Open an existing database, converting to Access 2000
- 3. Screen Layouts Database window, Design view, Datasheet view
- 4. Creating Tables Create a Table in design view, Primary key, Indexes, Field validation rules.
- 5. Datasheet Records Adding, Editing, Deleting records, Adding and deleting columns & Resizing rows and columns, Finding data in a table & replacing, Print a datasheet.
- 6. Declaring Table Relationships.
- 7. Sorting and Filtering Sorting, Filter by selection, by form, saving & removing a filter.
- 8. Queries Create a query in design view, Query Wizard, Find duplicates query ,Delete
- 9. Forms Create a form using the wizard, Create a form in Design View.
- 10. Form Controls.
- 11. Sub forms Create a form and sub form at once, Sub form wizard, Drag and drop method.
- 12. Reports Using the wizard, Create in Design View, Printing reports.
- 13. Importing, Exporting, Linking.

### Text Book

Alexis Leon & Mathews Leon, 2001, "Introduction to Computers with MS-Office 2000", TATA McGraw Delhi.

R.K.Taxali , 2006 "PC SOFTWARE for Windows 98 Made Simple" , TATA McGraw Hill Publishing Company Limited, New Delhi.

#### Book for Reference:

Gordon Padwick, Sue Plumley, Debbie walkowski, "Microsoft Office", Prentice Hall of India Private Limited, New Delhi.

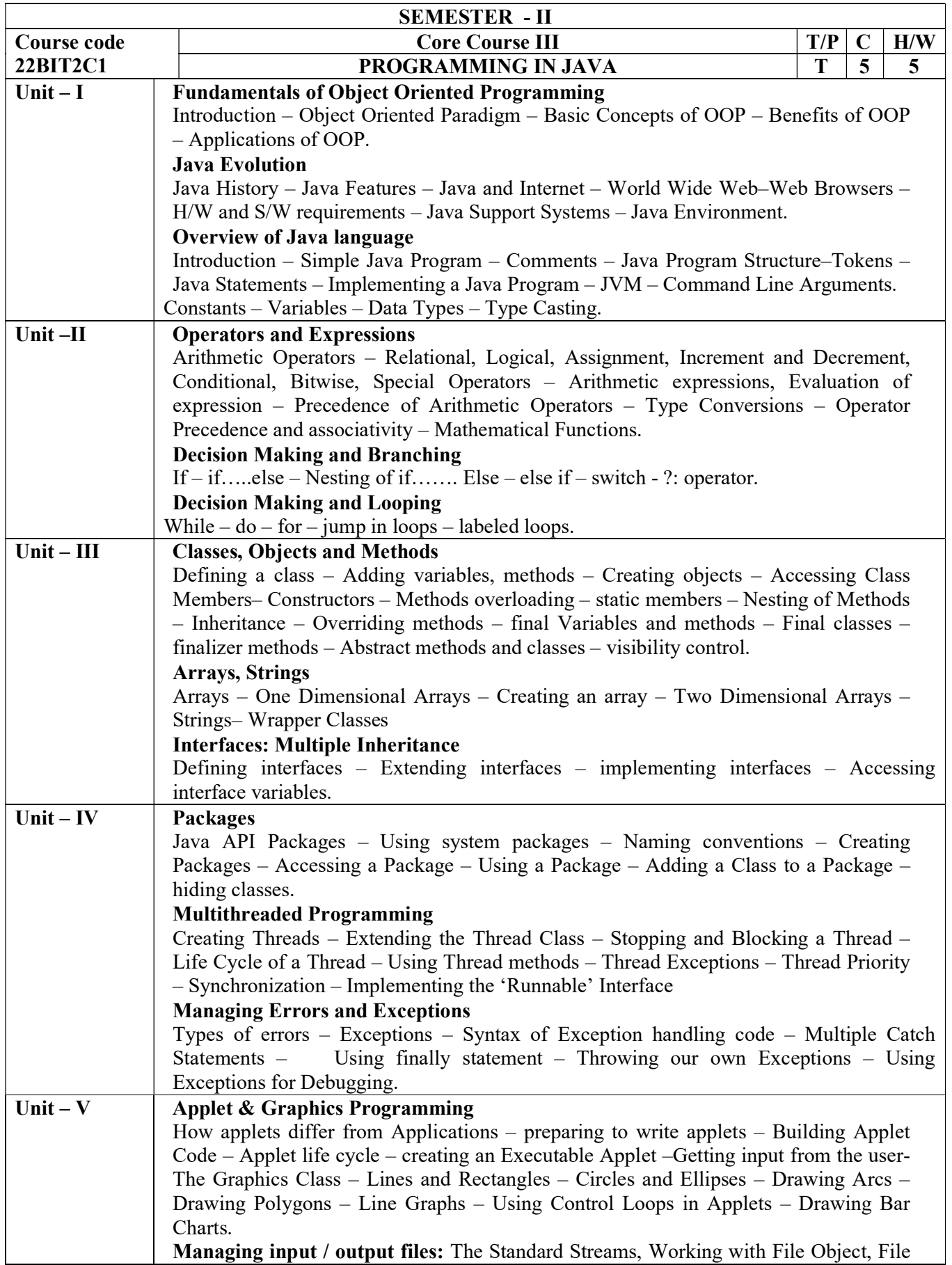

## I/O Basics, Reading and Writing to Files.

Collections : Understanding ArrayList, LinkedList,Vectors, TreeSet, HashSet

### Reference and Textbooks:

Programming with Java-Sixth Edition-E Balagurusamy-McGraw-Hill Education, 2019

Java The Complete Reference - Eleventh Edition - Herbert Schildt-Paperback – McGraw Hill, 2020

Introduction to Programming with Java: A Problem Solving Approach - Third Edition -John Dean, Ray Dean-McGraw-Hill Education, 2020

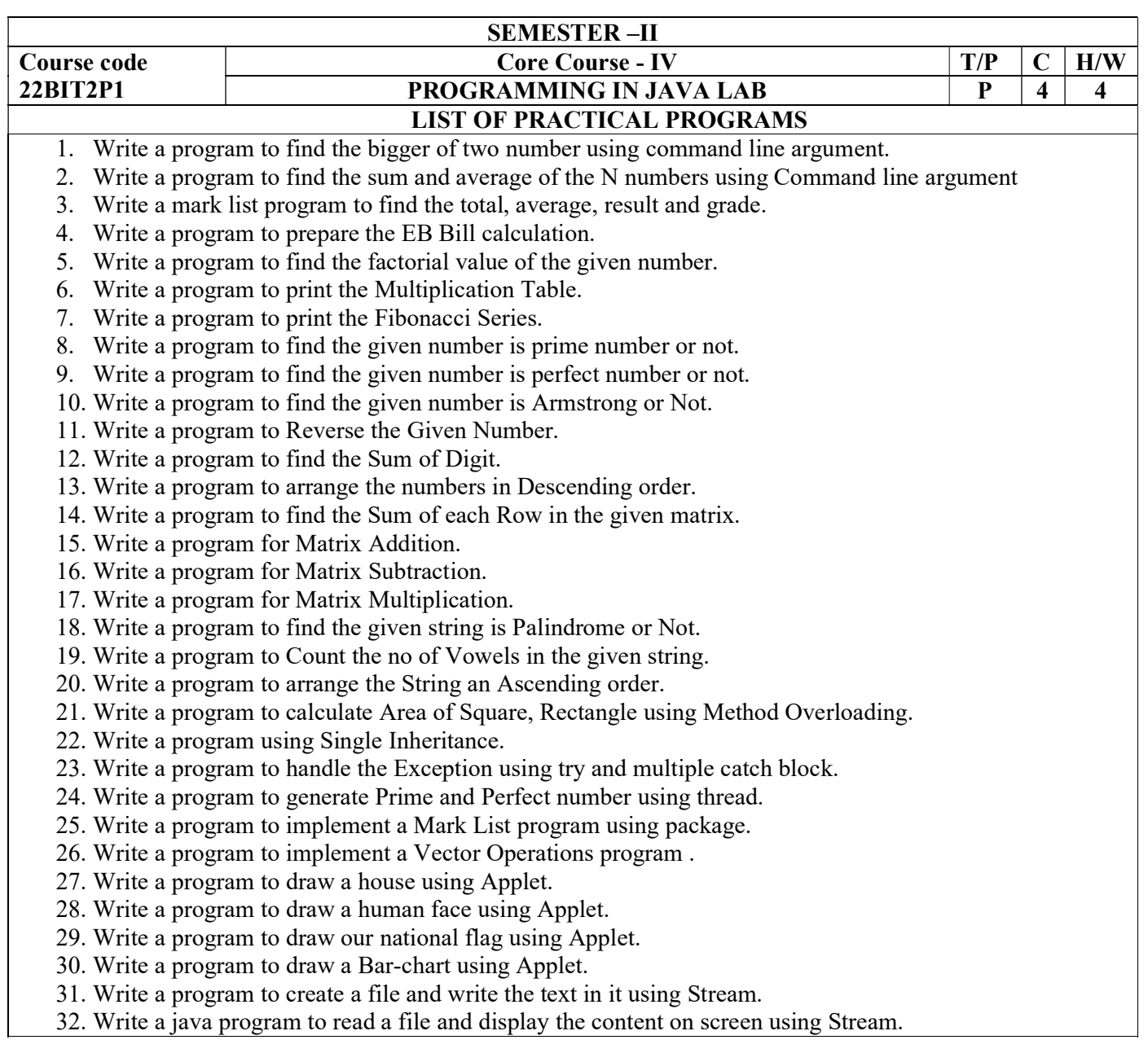

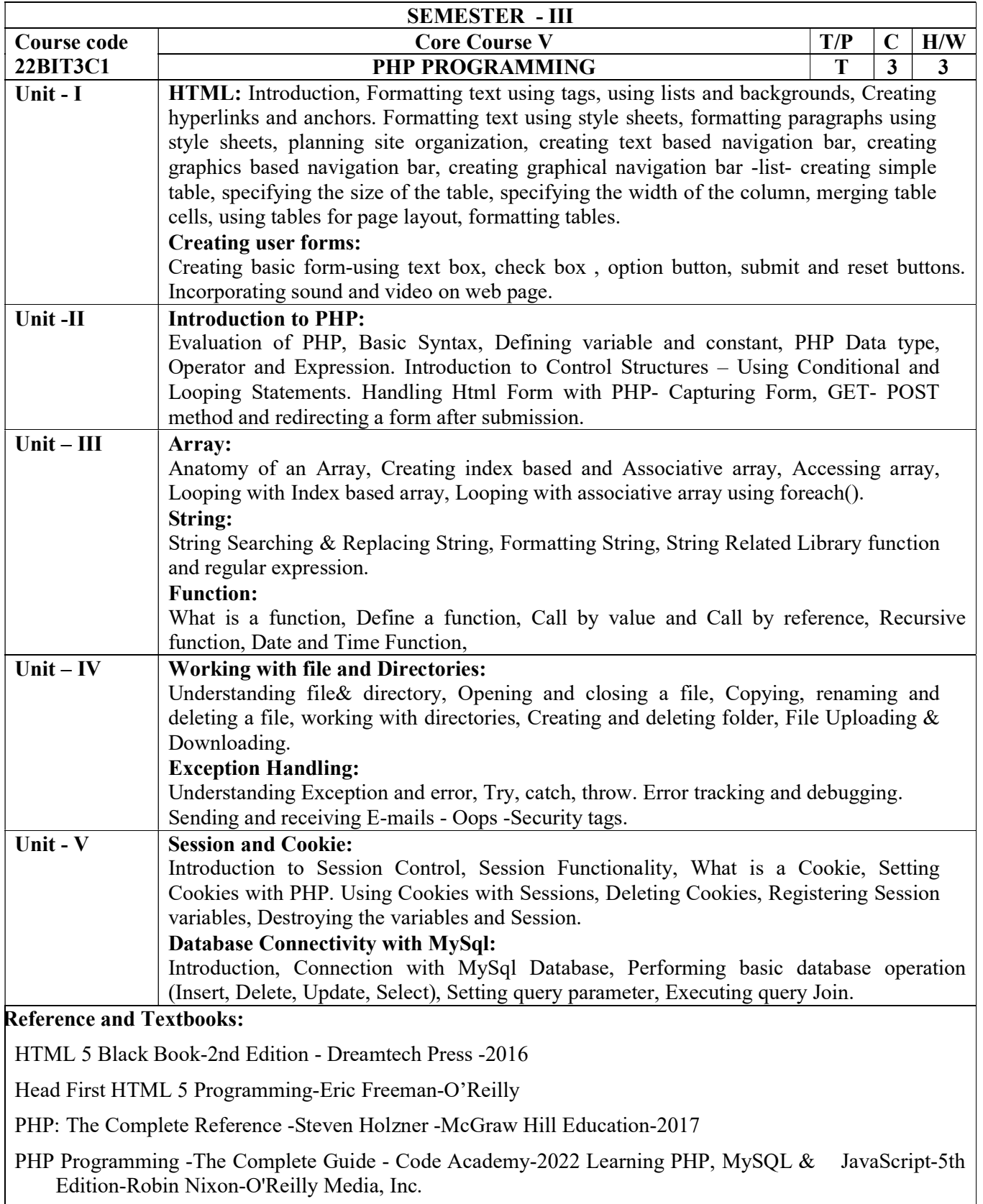

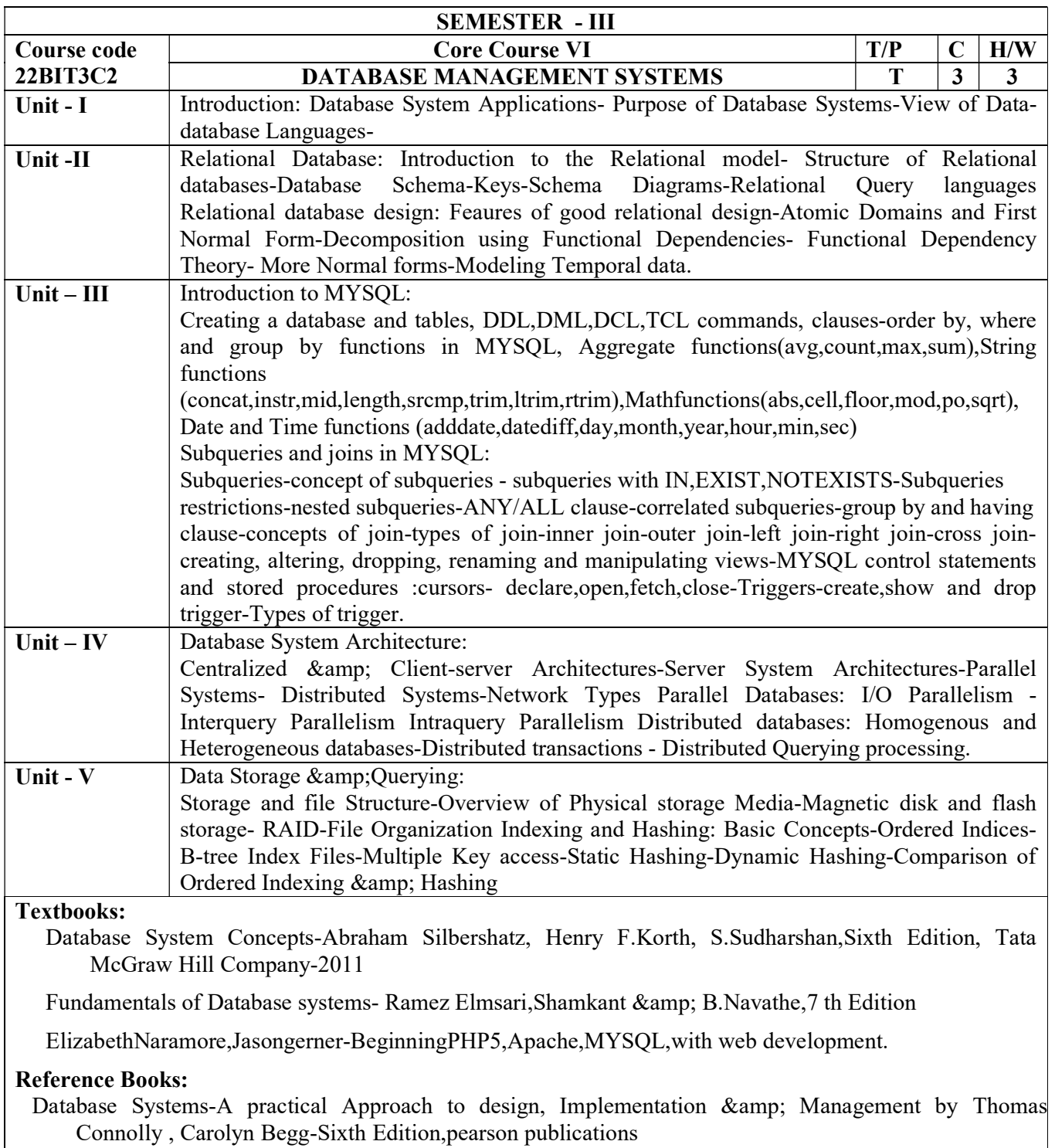

Database Management Systems-Punert Kumar,Sushil Bhardwaj.

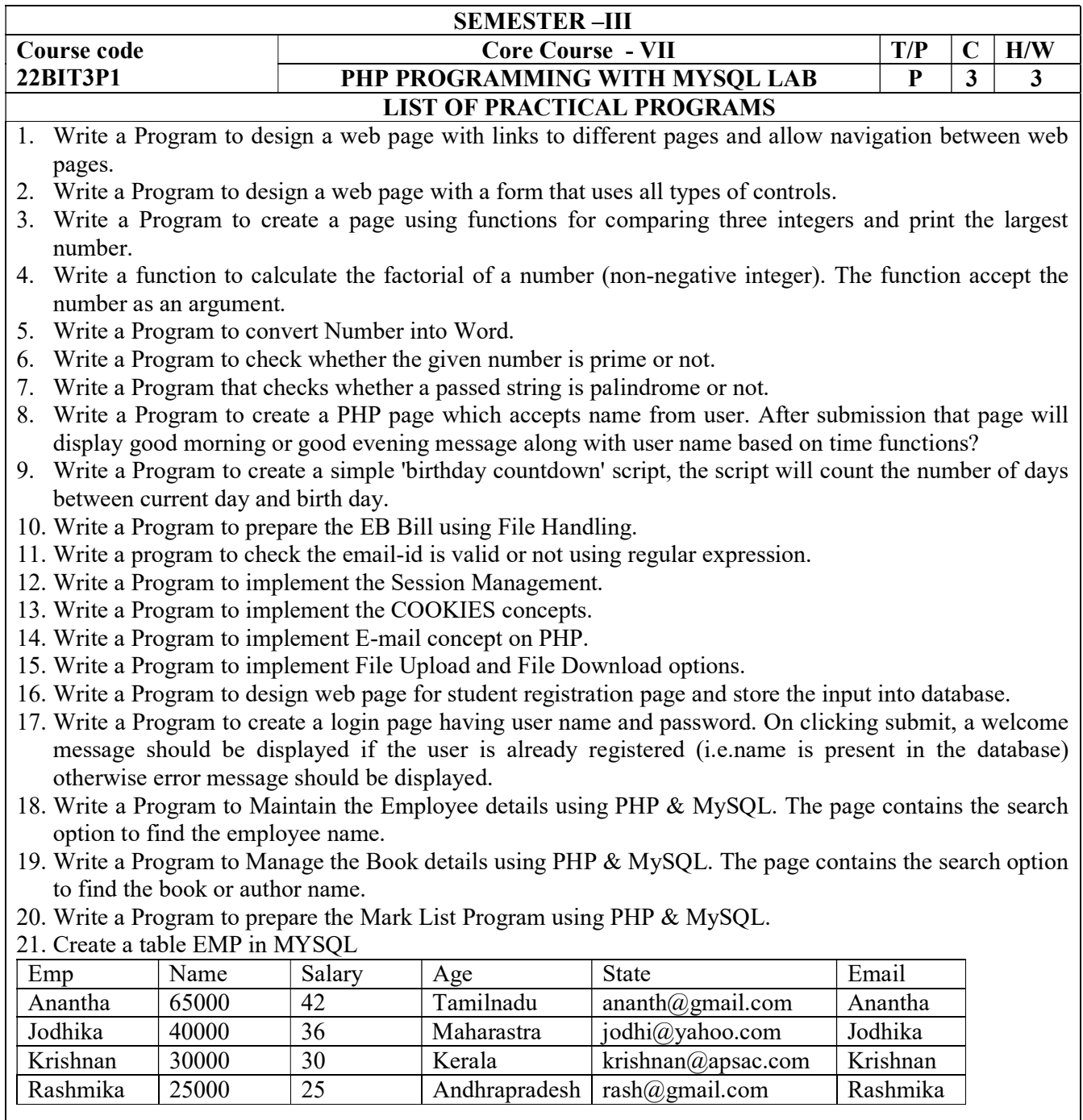

22. Write a MySQL statement to insert your record into the above table against each columns.

- 23. Write a MySQL statement to insert 3 rows in above table by a single insert statement.
- 24. Write a MySQL statement to change the email and state name for krishnan.
- 25. Write the MySQL statement to insert a new column "address".
- 26. Write a query to get the minimum age from employees table.
- 27. Write the MySQL statement to show those records who's age >34.
- 28. Write the MySQL statement to delete column "Age" in above table
- 29. Write a query to get the average salary and number of employees.
- 30. Write a query to get the maximum salary and name employee.

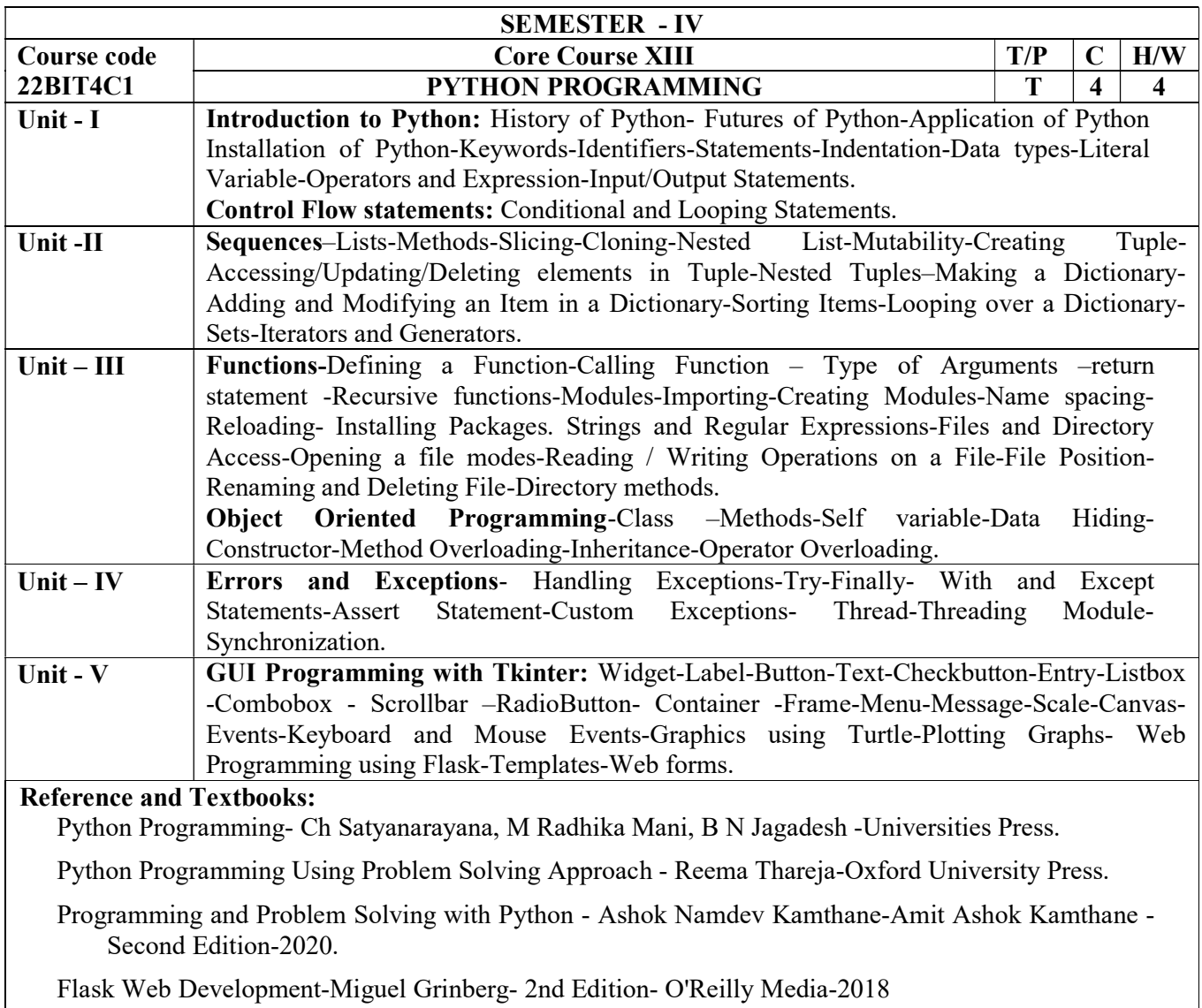

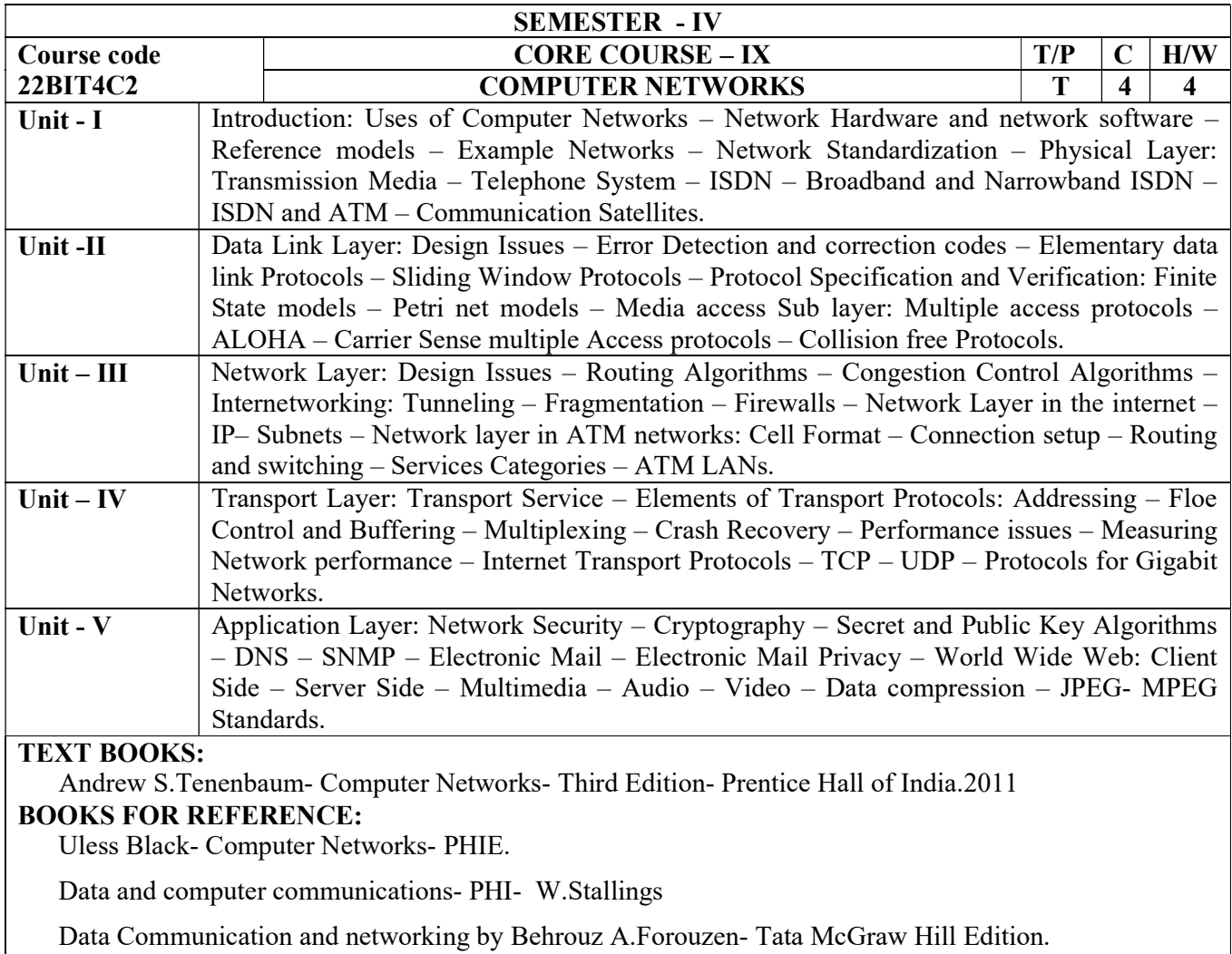

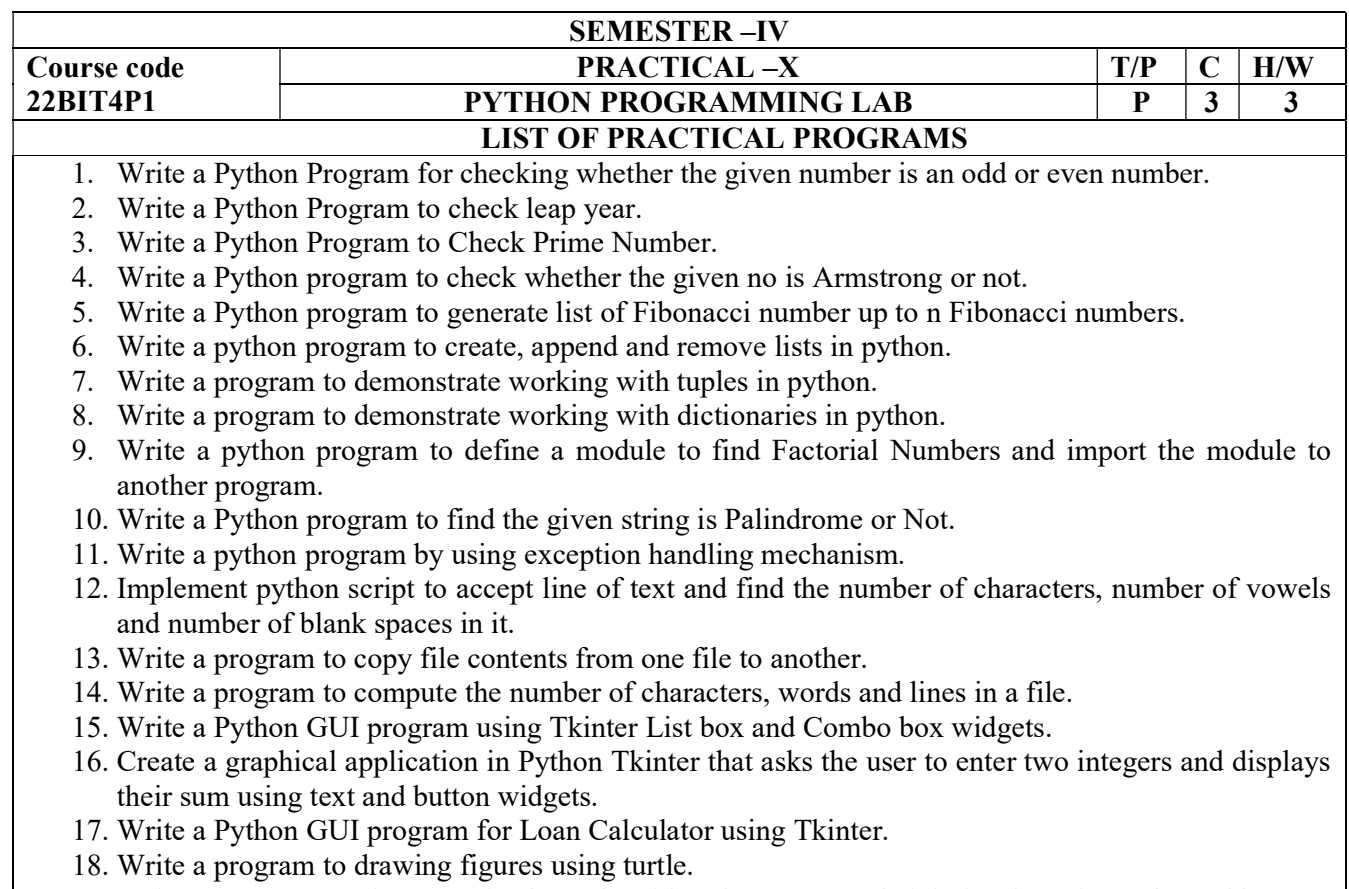

- 19. Write a program to plot a graph of people with pulse rate p vs. height h. The values of p and h are to be entered by the user.
- 20. Write a web program to create the Home Page using Python Flask.

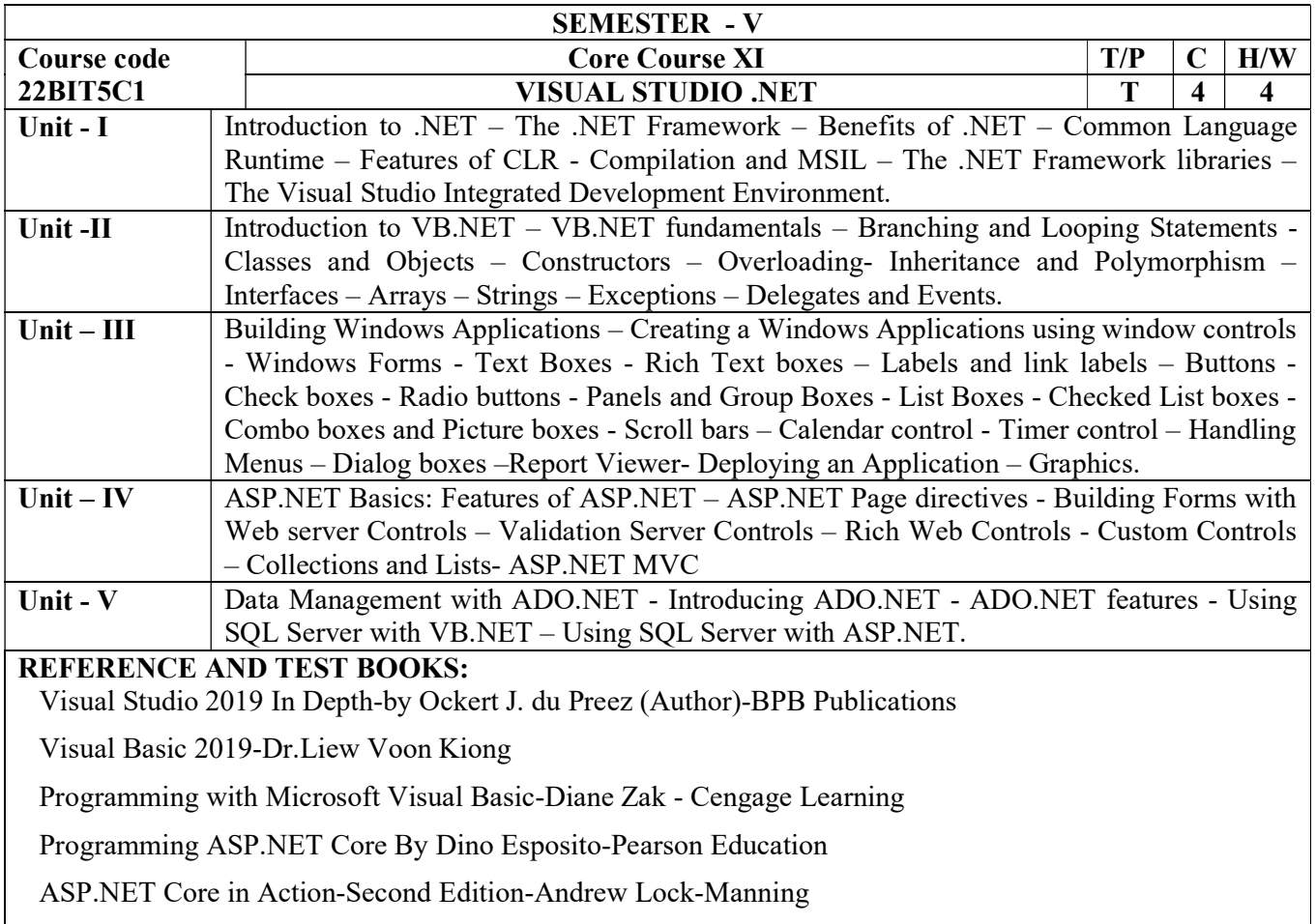

-

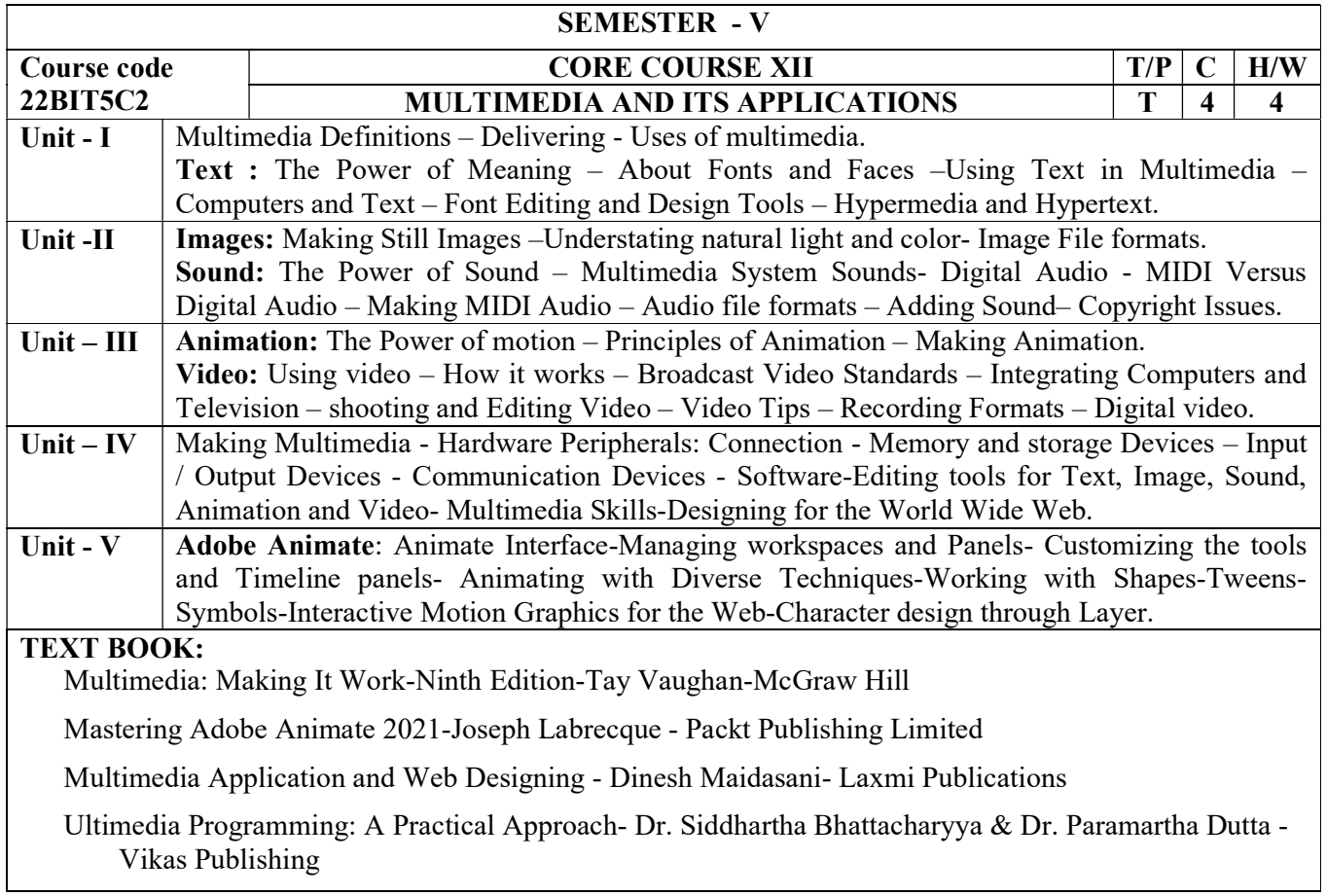

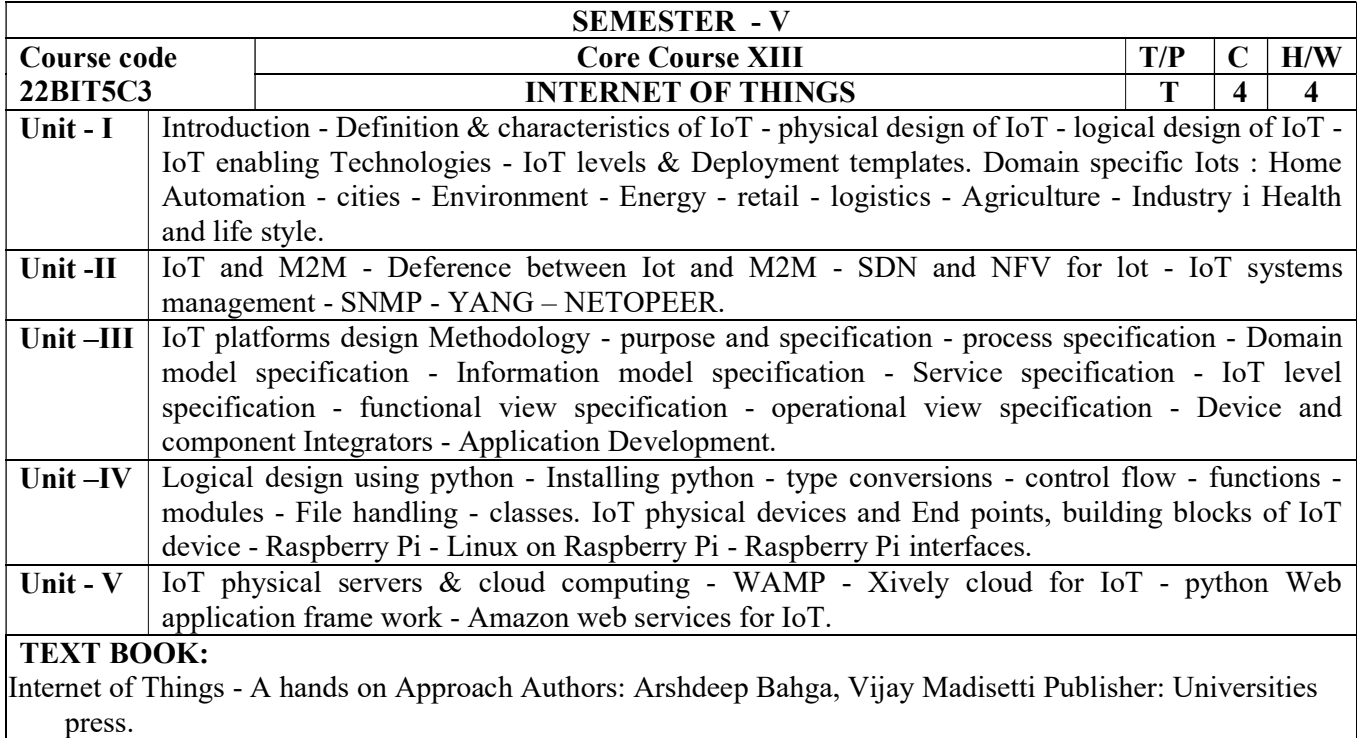

# REFERENCE BOOK:

Internet of Things - Srinivasa K.G., Siddesh G.M. Hanumantha Raju R. Publisher: Cengage Learning India pvt. Ltd (2018)

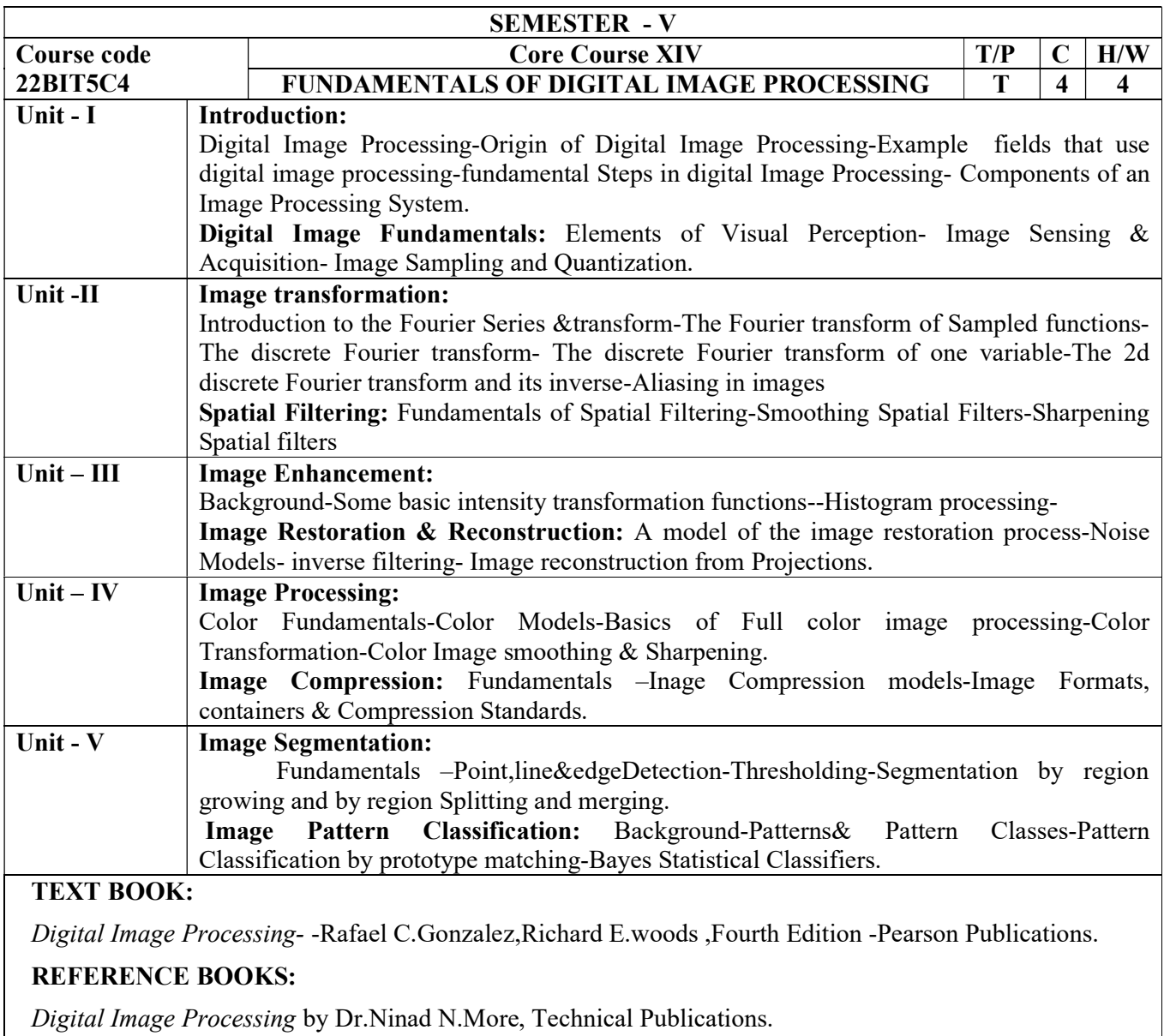

Fundamentals of Digital Image Processing By Anil k.Jain

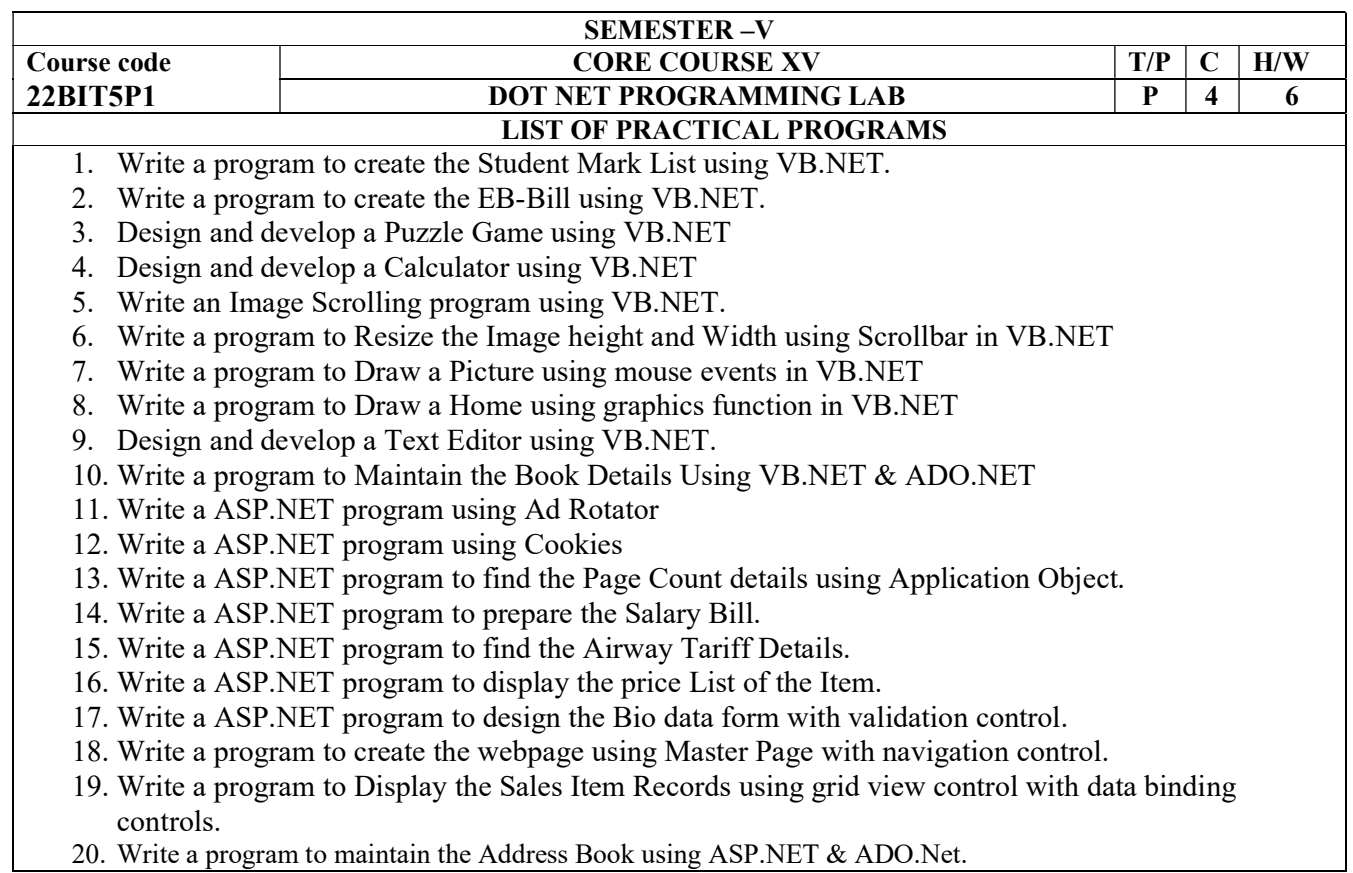

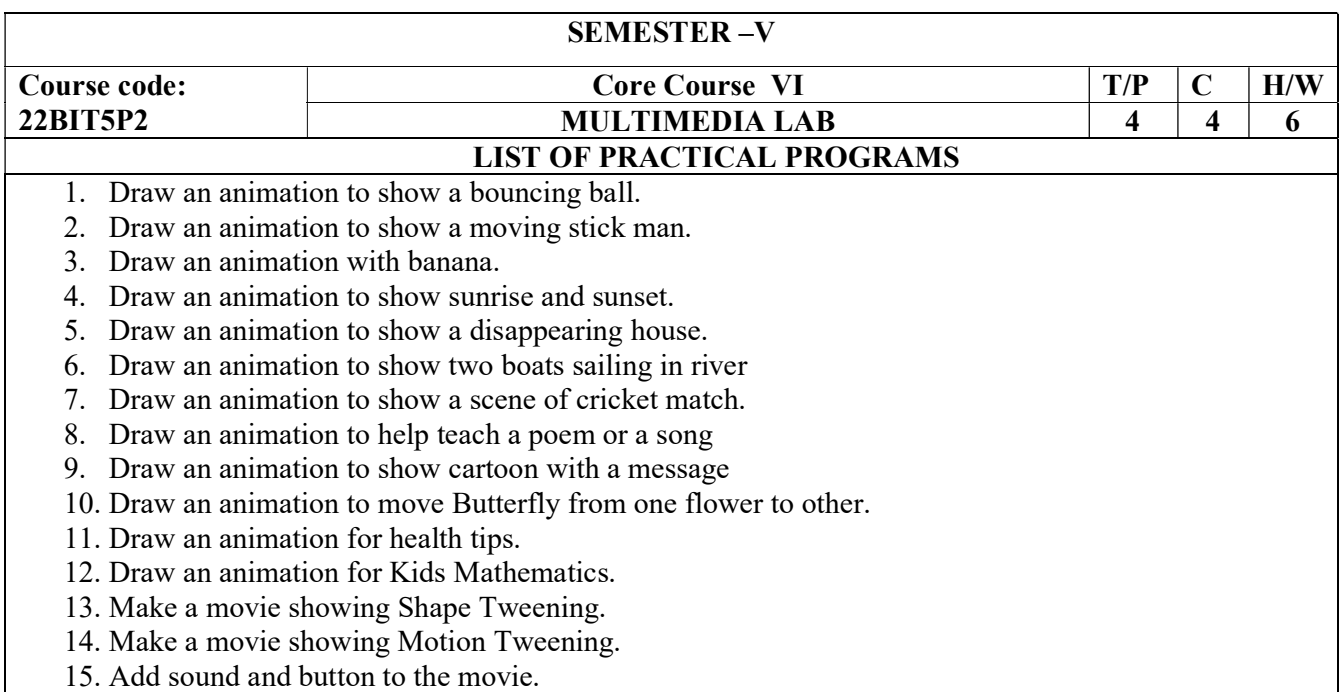

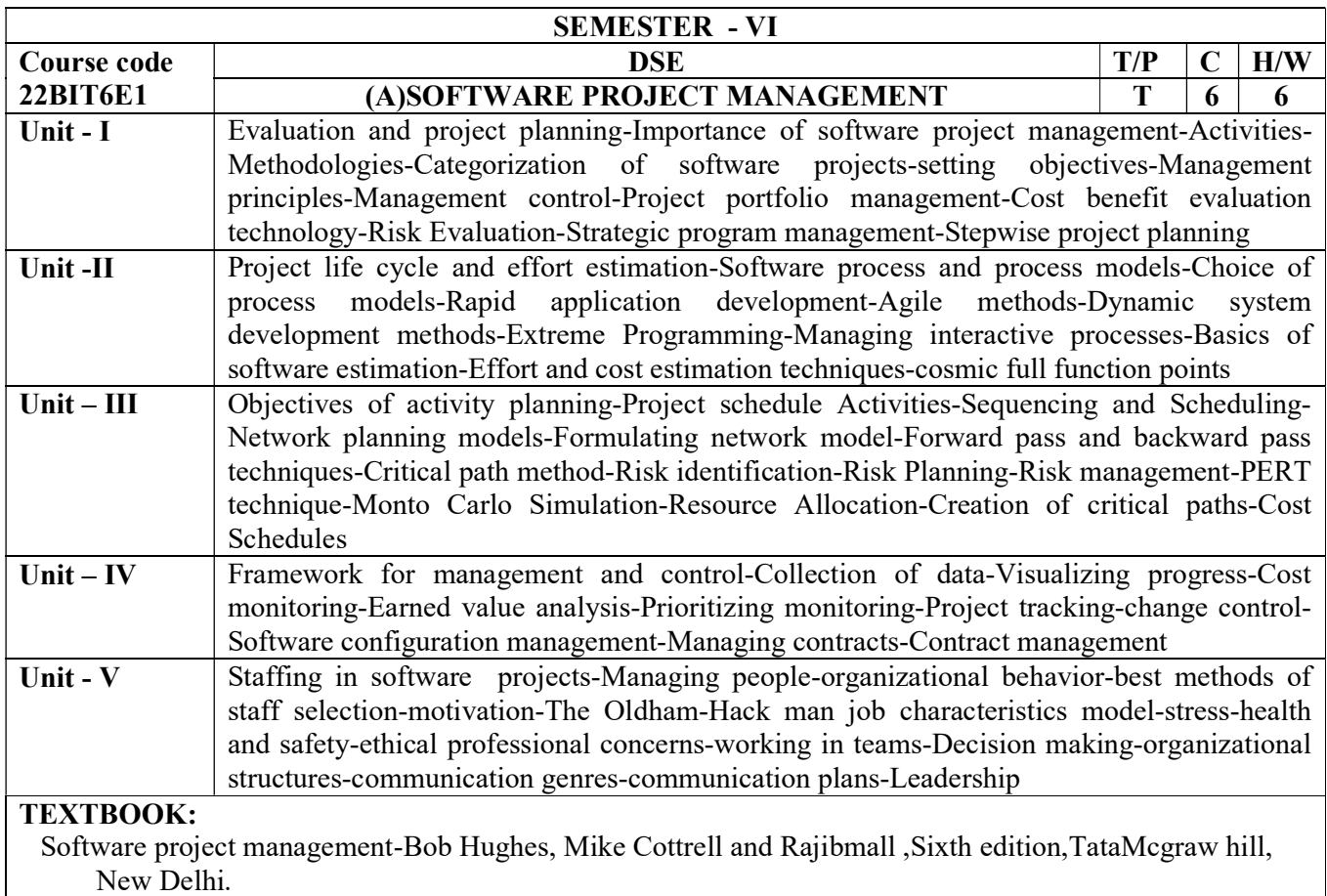

# REFERENCE BOOKS:

Effective software project management -Robert K.Wysocki,wiley publications

Software project management -Walker Royce-Addison wesley

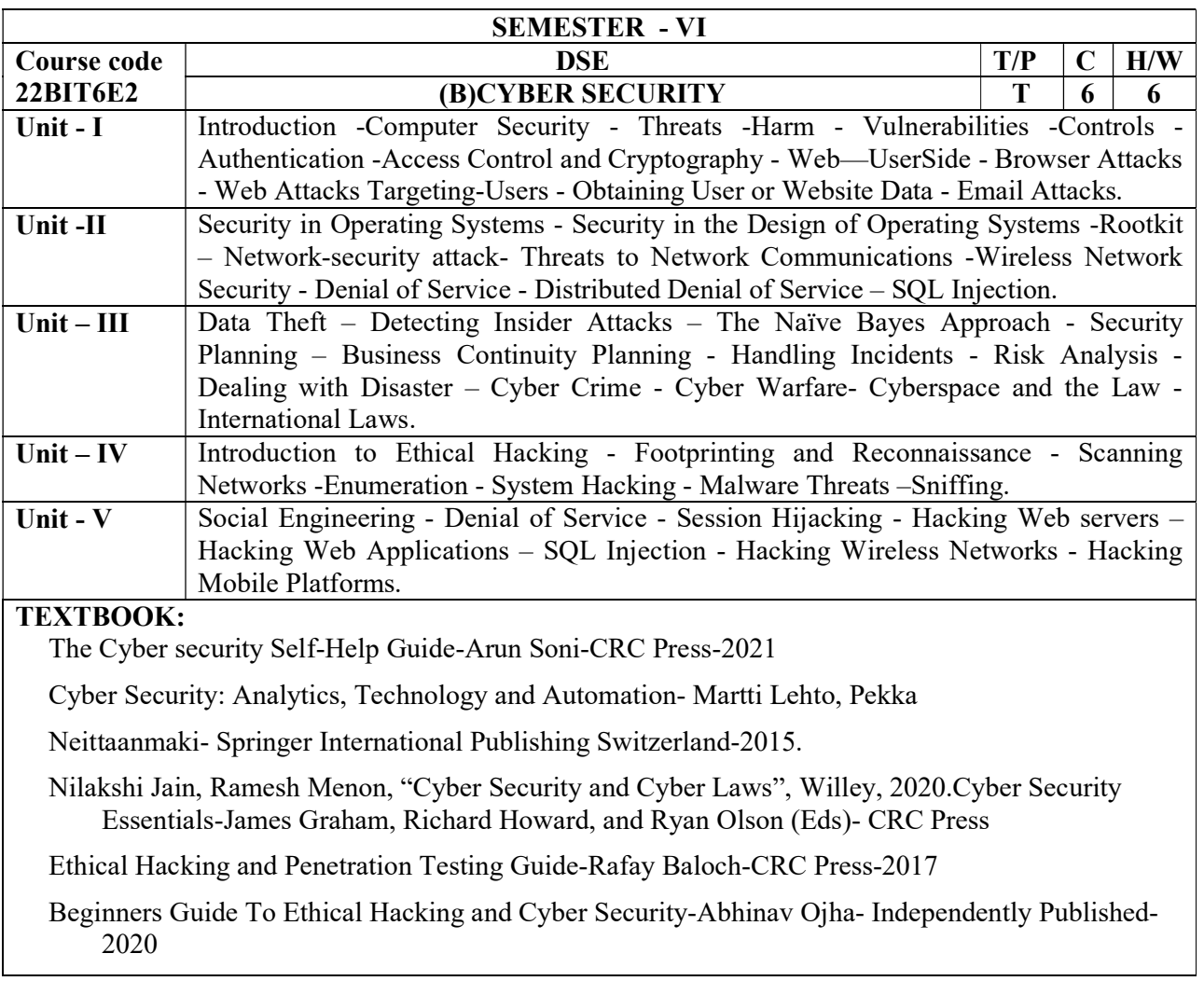

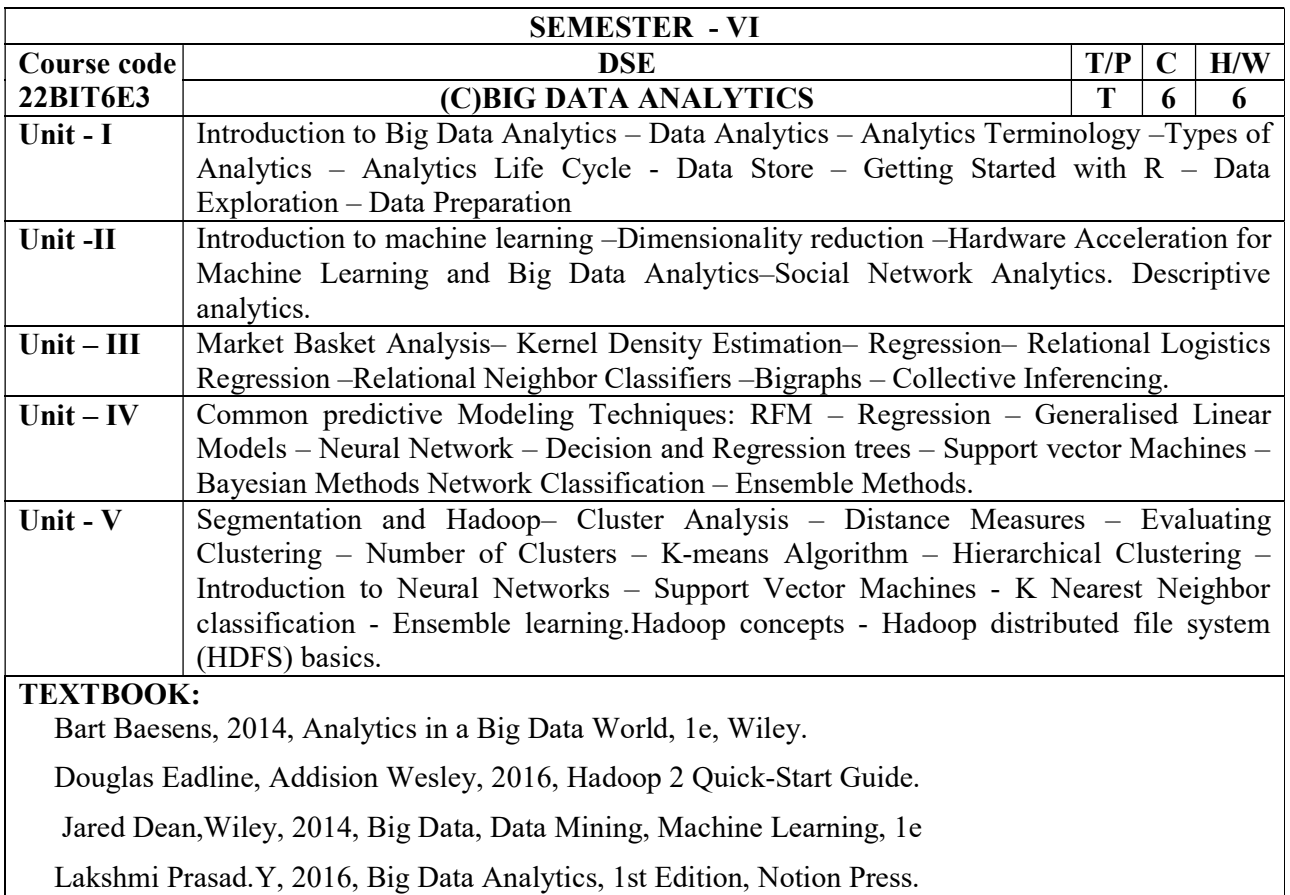

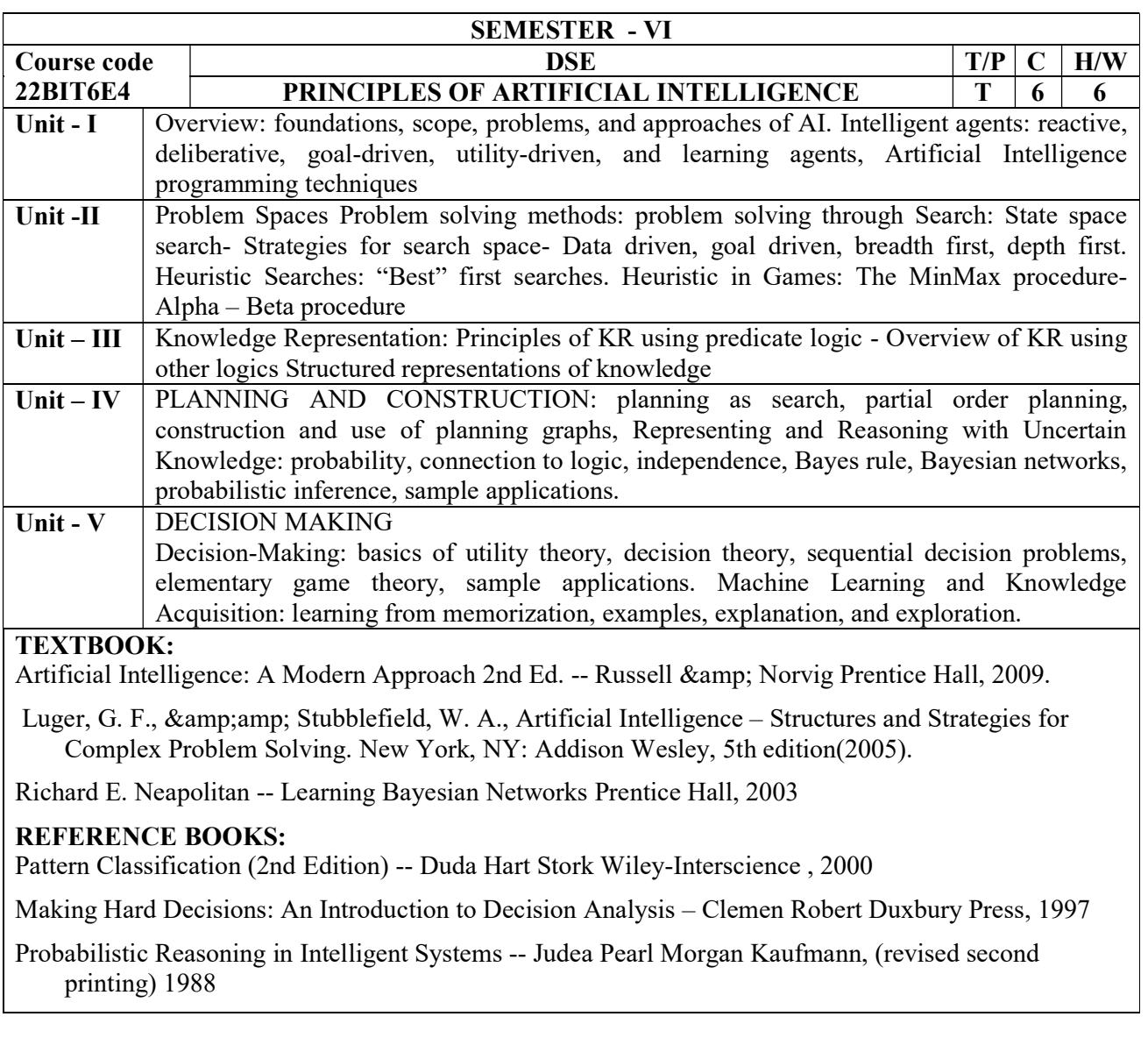

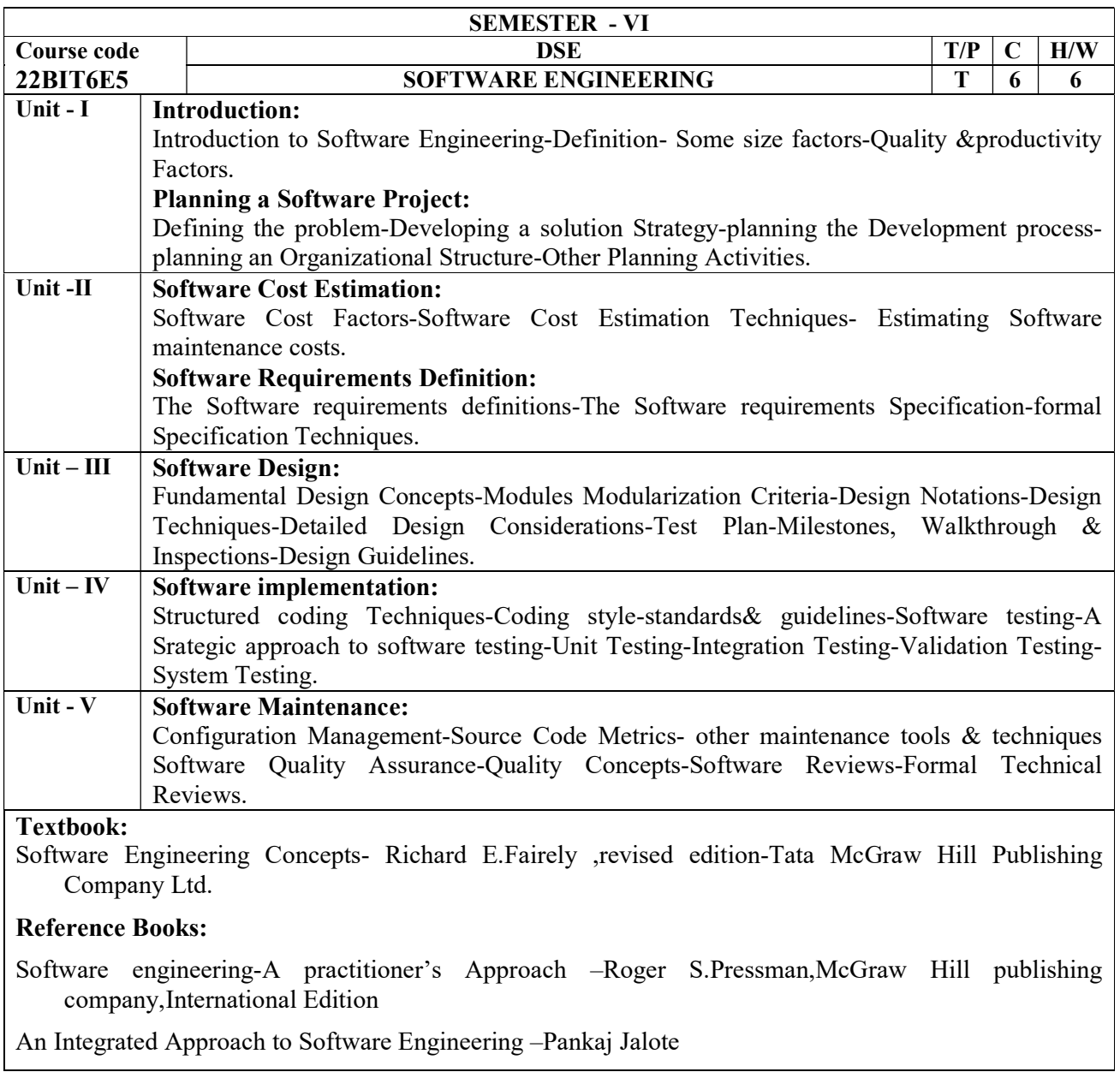

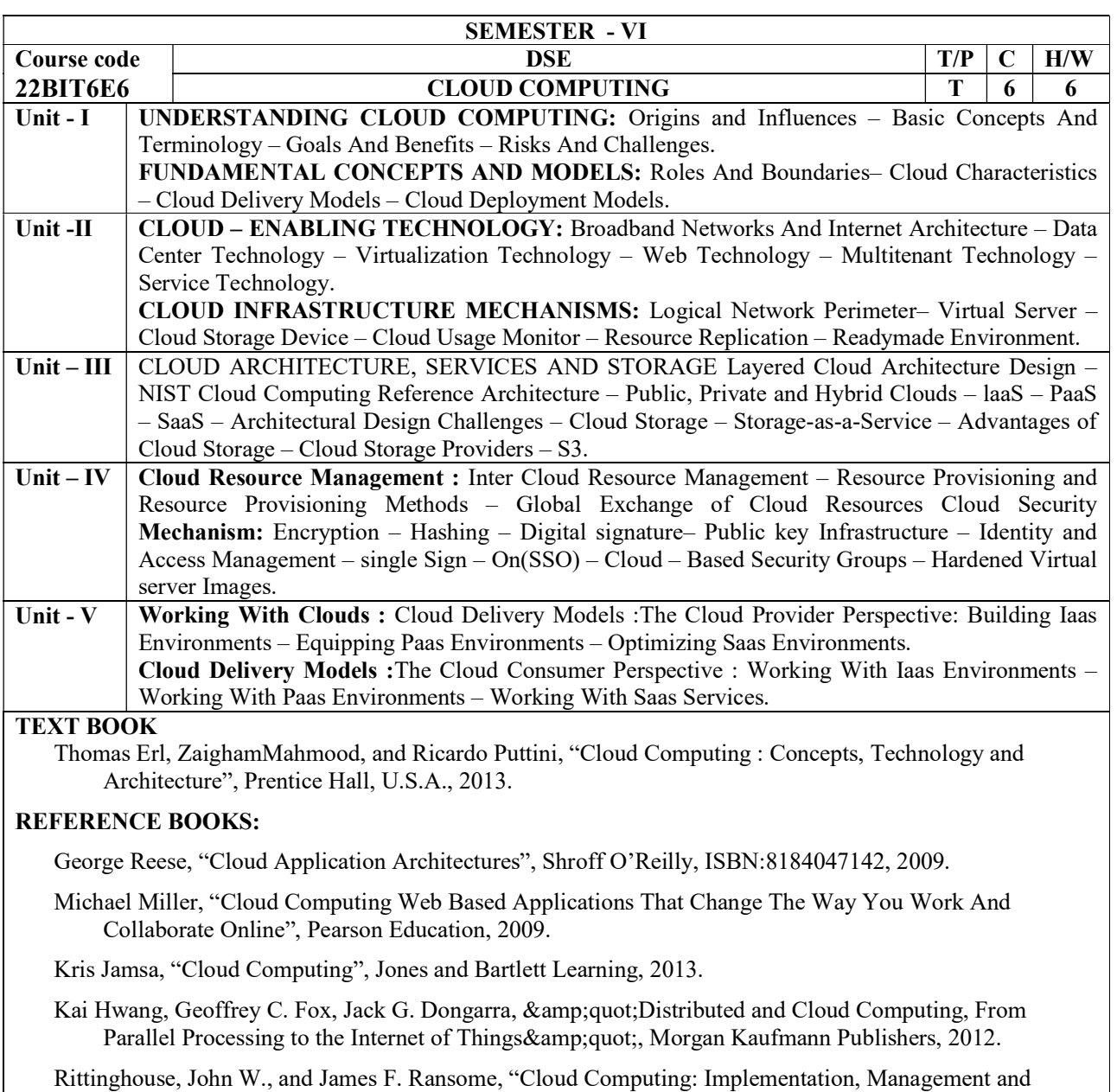

Security", CRC Press, 2017.

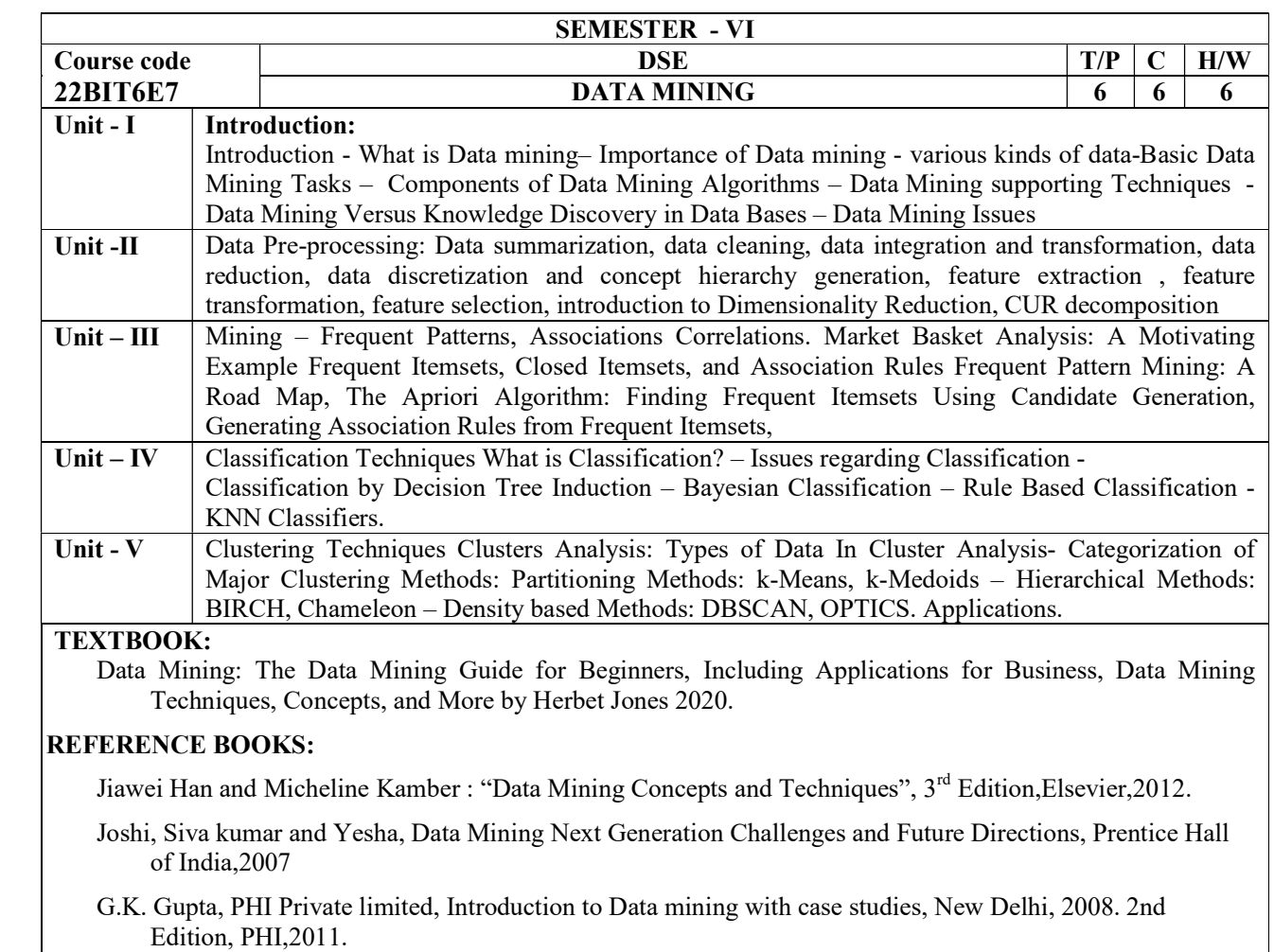